Муниципальное бюджетное общеобразовательное учреждение гимназия г. Советский

Принята на заседании педагогического совета от 31.08.2023 г. Протокол № 1

**«УFBERЖДАЮ»** Директор тимназии г. Советский *А*имназия) - 2<br>ветский АД 31.08.2023 г.

Лукина Евгения Алдабергеновн Алдабергеновна а Евгения

Подписано цифровой подписью: Лукина Дата: 2023.09.26 10:09:09 +05'00'

Дополнительная общеобразовательная программа технической направленности «Роботехника»

Возраст обучающихся: 11-17 лет Срок реализации: 1 год

> Авторы - составители: Гарагуль Денис Александрович

г. Советский, 2023 г.

#### **Пояснительная записка**

Программа «Основы робототехники» для обучающихся в возрасте 6-17 лет разработана.

Настоящая программа предлагает использование образовательных конструкторов Lego Mindstorms EV3 как инструмента для обучения детей конструированию и моделированию, а также управлению роботом на занятиях по робототехнике.

Данная программа имеет **техническую направленность**. Отличительной особенностью данной программы от существующих программ является ее направленность не только на конструирование программирование Lego-моделей, сколько на умение анализировать и сравнивать различные модели, искать методы исправления недостатков и использования преимуществ, приводящих в итоге к созданию конкурентно способной модели.

**Актуальность** и **практическая значимость** данной программы обусловлена тем, что полученные на занятиях знания становятся для ребят необходимой теоретической и практической основой их дальнейшего участия в техническом творчестве, выборе будущей профессии, в определении жизненного пути. Овладев же навыками творчества сегодня, они, в дальнейшем, сумеют применить их с нужным эффектом в своих трудовых делах. Данная программа помогает раскрыть творческий потенциал обучающегося, определить его резервные возможности, осознать свою личность в окружающем мире, способствует формированию стремления стать мастером, исследователем, новатором.

Содержание данной программы построено таким образом, что обучающиеся под руководством педагога смогут не только создавать роботов посредством конструктора Lego Mindstorms EV3, следуя предлагаемым пошаговым инструкциям, но и, проводя эксперименты, узнавать новое об окружающем их мире. Полученное знание служит при этом и доказательством истинности (или ложности) выдвинутых юными экспериментаторами тех или иных теоретических предположений, поскольку именно в ходе творчества они подтверждаются или опровергаются практикой. Отличительной особенностью данной программы является то, что она построена на обучении в процессе практики.

**Новизна данной программы** заключается в изменении подхода к обучению подростков, а именно – внедрению в образовательный процесс новых информационных технологий, сенсорное развитие интеллекта учащихся, который реализуется в телесно-двигательных играх, побуждающих учащихся решать самые разнообразные познавательно-продуктивные, логические, эвристические и манипулятивно - конструкторские проблемы.

В наше время робототехники и компьютеризации подростков необходимо учить решать задачи с помощью автоматов, которые он сам может спроектировать, защищать свое решение и воплотить его в реальной модели.

Кроме того, изложение материала идет в занимательной форме, обучающиеся знакомятся с основами робототехники и программирования микроконтроллеров для роботов шаг за шагом, практически с нуля. Избегая сложных математических формул, на практике, через эксперимент, обучающиеся постигают физику процессов, происходящих в роботах, включая двигатели, датчики, источники питания и микроконтроллеры EV3.

Простота в построении модели в сочетании с большими конструктивными возможностями конструктора позволяют детям в конце занятия увидеть сделанную своими руками модель, которая выполняет поставленную ими же задачу.

Уже на начальной стадии приобщения к процессу творчества, при репродуктивном конструировании (по готовым инструкциям и схемам) и сборке робота по образу и подобию уже существующих, обучающиеся приобретают для себя немало новых научных и технических знаний.

В поиске решения технических задач претворяются в жизнь основные ступени творческого мышления. Это прежде всего отражение в сознании человека окружающей его среды, поступление к нему конкретной информации о ее состоянии, концентрация имеющихся знаний и опыта, отбор и анализ фактов, их сопоставление и обобщение, мысленное построение новых образов, установление их сходства и различия с существующими реальными объектами, а также в известной степени идеализация (схемные решения в общих чертах), абстрагирование (отвлечение от реальных условий), конкретизация, предвидение, воображение.

Применение конструкторов Lego, позволяет существенно повысить мотивацию учащихся, организовать их творческую и исследовательскую работу.

**Целью** использования программы «Основы образовательной робототехники» в системе образования является овладение навыками начального технического конструирования и программирования через изучение понятий конструкций и их основных свойств.

#### **Задачи:**

- развитие индивидуальных способностей ребенка;
- повышение интереса к учебным предметам посредством конструктора Lego;
- формирование творческого подхода к решению поставленной задачи, а также представления о том, что большинство задач имеют несколько решений;
- формирование целостной картины мира;
- развитие умения довести решение задачи до работающей модели;
- развитие логического, абстрактного и образного мышления;
- развитие регулятивной структуры деятельности, включающей целеполагание, планирование (умение составлять план действий и применять его для решения практических задач), прогнозирование (предвосхищение будущего результата при различных условиях выполнения действия), контроль, коррекцию и оценку;
- развитие научно-технического и творческого потенциала личности ребенка путем организации его деятельности в процессе интеграции начального инженерно-технического конструирования и основ робототехники.

Данная программа педагогически целесообразна, поскольку содержание программы реализуется во взаимосвязи с предметами школьного цикла.

Теоретические и практические знания по лего-конструированию и робототехнике значительно углубят знания учащихся по ряду разделов физики, черчения, литературы, технологии, математики и информатики..

Многие работы в лего-конструировании и робототехнике направлены на улучшение, преобразование окружающего мира, что позволяет ориентировать детей на социальнопреобразующую добровольческую деятельность.

Выполняя различные задания по лего-конструированию и робототехнике, дети овладевают техническими навыками, получают необходимые знания о способах соединения лего-деталей, учатся работать с рабочими листами, понимать схемы, планировать свою работу.

Важным является и тот факт, что в процессе виртуального конструирования у детей формируются навыки компьютерной грамотности: навыки и умения, необходимые в работе с различными видами цифрового оборудования.

В содержании программы присутствуют все направления решающие многие воспитательные и образовательные задачи, которые актуальны в период перехода на новые стандарты.

Программа предназначена для детей и подростков **в возрасте** 6 - 17 лет

**1 год** - 102 часов,

**Нормы наполнения групп** – 10 - 15 человек

**Формы организации учебно-воспитательного процесса**: индивидуальная и групповая.

**Форма обучения:** очная

**Программа реализуется предоставления требованью к уровню образования и квалификации педагога.**

# **Механизм реализации программы**

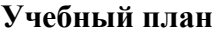

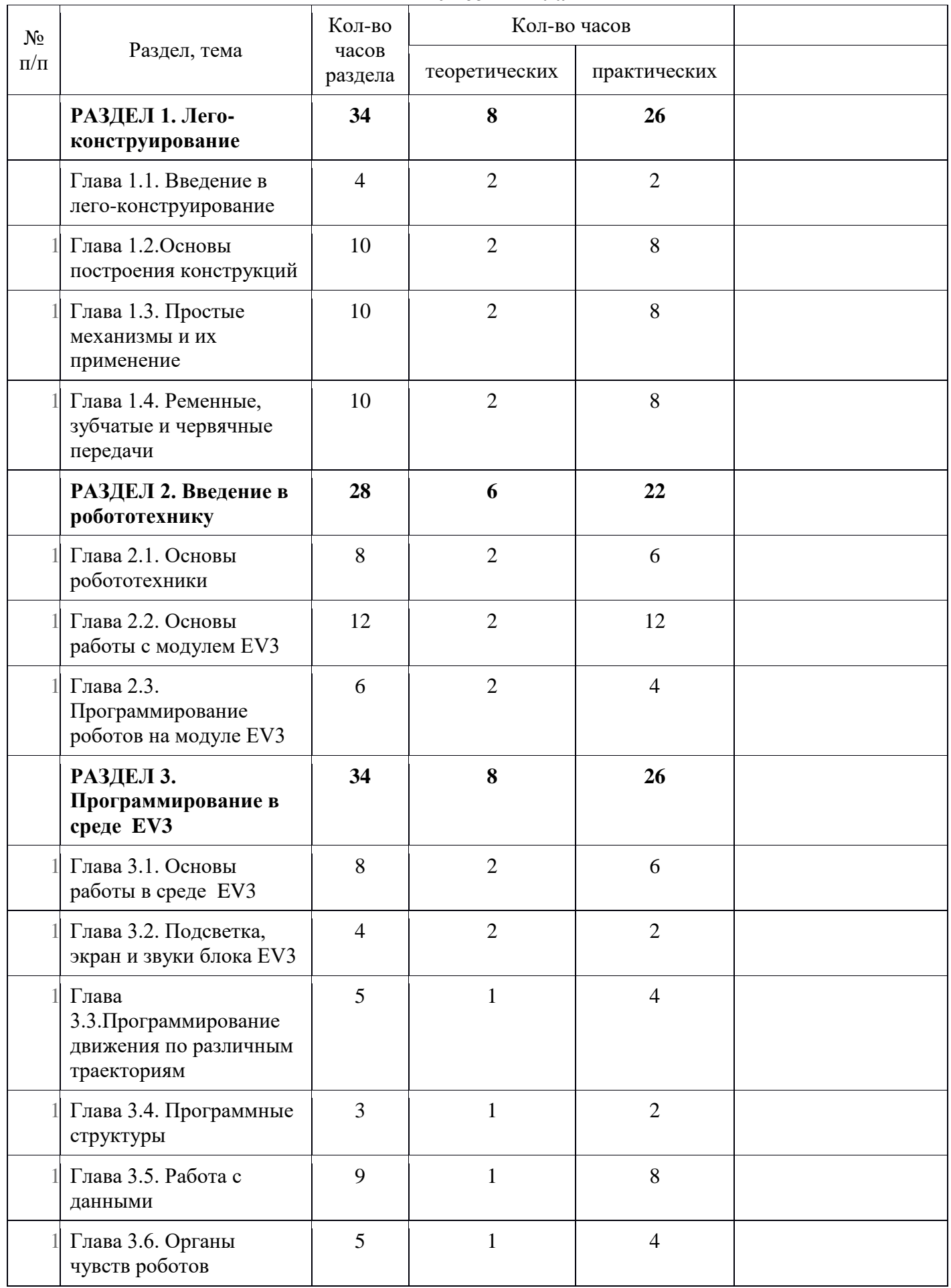

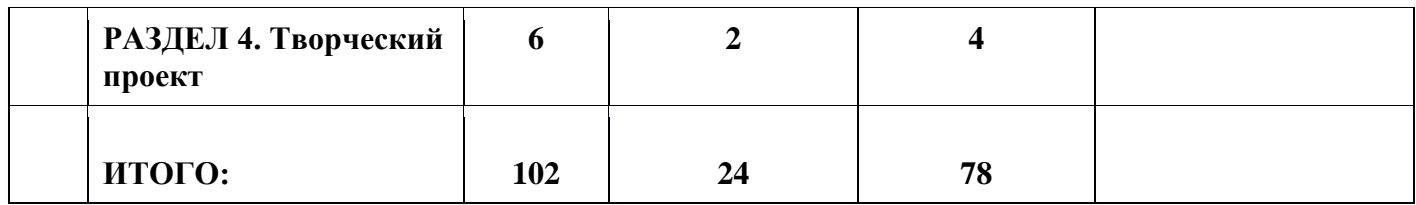

#### **Содержание программы**

## **РАЗДЕЛ 1. Лего-конструирование**

#### **Глава 1.1.Введение в лего-конструирование Тема 1. Мир Лего**

История создания конструктора Lego. Информация о имеющихся конструкторах компании ЛЕГО, их функциональном назначении и отличии.

Вводный инструктаж по соблюдению техники безопасности и

пожарной безопасности при работе. Правила поведения в образовательном

учреждении. Требования педагога к обучающимся на период обучения.

# **Тема 2. Набор Lego Mindstorms Education EV3**

Правила организации рабочего места. Правила и приемы безопасной работы с конструктором Lego.

# **Глава 1.2. Основы построения конструкций**

## **Тема 1. Конструкция. Свойства конструкций**

Понятие конструкции. Основные свойства при построении конструкции

(равновесие, устойчивость, прочность).Способы описания конструкции (рисунок, схема и чертеж) их достоинства и недостатки.

## **Тема 2. Программа Lego Digital Designer**

Вспомогательные средства конструирования — чертежные и программные (программа ЗDмоделирования и конструирования). Знакомство с программой Lego Digital Designer - создание 3D моделей в натуральном виде. Представление о компьютерном моделировании: построение модели, уточнение модели.

### **Тема 3. Названия и назначение деталей**

Названия и назначения всех деталей конструктора. Виды соединений деталей. Изучение типовых соединений деталей.

# **Тема 4. Проект по теме «Конструкция»**

Построение модели по замыслу.

# **Глава 1.3. Простые механизмы и их применение (**

## **Тема 1. Простые механизмы. Колеса и оси**

Понятие о простых механизмах и их разновидностях. Примеры применения простых механизмов в быту и технике. Колесо. Ось.

# **Тема 2. Рычаг и его применение**

Понятие о рычагах. Основные определения.

# **Тема 3. Рычаги: правило равновесия рычага**

Правило равновесия рычага. Решение задач с применением правила равновесия рычага.

# **Тема 4.Блоки, их виды. Применение блоков в технике.**

Определение блоков, их виды. Применение блоков в технике. Применение правила рычага к блокам.

#### **Тема 5. Проект по теме «Простые механизмы»**

Построение модели по замыслу.

## **Глава 1.4. Ременные, зубчатые и червячные передачи**

**Тема 1. Ременные передачи**

Виды ременных передач; сопутствующая терминология. Применение и построение ременных передач в технике, быту и спорте. Исследование ременных передач.

# **Тема 2. Зубчатые передачи**

Зубчатые колеса. Назначение зубчатых колес, их виды. Зубчатые передачи. Направление вращения. Скорость вращения зубчатых колес разных размеров при совместной работе. Наблюдение и проведение эксперимента.

### **Тема 3. Виды зубчатых передач**

Виды зубчатых передач. Их применение в технике. Направление вращения.

## **Тема 4. Червячные передачи**

Изучение червячной передачи. Применение червячных передач в технике. Свойства червячной передачи.

#### **Тема 5. Проект по теме «Ременные, зубчатые и червячные передачи»** Построение модели по замыслу.

**РАЗДЕЛ 2. Введение в робототехнику (**

# **Глава 2.1.Основы робототехники )**

**Тема 1.Роботы вокруг нас**

История создания роботов. Что такое роботы. Робототехника. Роботы в быту и промышленности. Соревнования роботов.

## **Тема 2.Понятие команды, программы и программирования.**

Понятие команды, программы и программирования, в чем отличие.

# **Тема 3.Набор Lego Mindstorms Education EV3**

Что необходимо знать перед началом работы с EV3. Включение и выключение модуля EV3. Датчики конструктора Lego на базе компьютера EV3, аппаратный и программный состав конструктора EV3, сервомоторы EV3 (большой и средний).

# **Тема 4.Понятия напряжения, полярности, электрической цепи. Техника безопасности.**

Основные понятия напряжения, полярности, электрической цепи. Виды источников питания для роботов. Безопасность при работе с накопителями энергии. Техника безопасности при работе с модулем EV3.

# **Глава 2.2. Основы работы с модулем EV3 (**

## **Тема 1. Интерфейс и меню модуля EV3.**

Технические характеристики. Выбор батареек. Установка батареек. Порты для подключения датчиков и сервомоторов. Знакомство с интерфейсом модуля EV3. Функциональное назначение кнопок. Индикаторы состояния модуля. Файловая система блока EV3. Подменю приложения: просмотр датчиков, управление моторами, удаленное управление и программирование на блоке.

#### **Тема 2. Меню модуля EV3. Настройки.**

Настройка конфигурационного экрана: уровень звука, таймер бездействия, включение BlueTooth и WiFi, информация о ПО блока. Назначение пиктограмм. Подключение к другим устройствам Bluetooth или к другому блоку EV3.

# **Тема 3. Датчик цвета и гироскопический датчик.**

Принцип работы датчика цвета. Режимы работы датчика цвета: цвет, яркость отраженного света и яркость внешнего освещения. Принцип работы гироскопического датчика. Проведение исследования с приложением журналирования данных модуля EV3.

#### **Тема 4. Датчики касания и ультразвука.**

Принцип работы датчиков касания и ультразвука. Назначение датчиков и их технические характеристики. Проведение исследования с приложением журналирования данных модуля EV3.

#### **Тема 5. Инфракрасный датчик и удаленный инфракрасный маяк.**

Назначение инфракрасного датчика и удаленного инфракрасного маяка,

их возможности и технические характеристики. Режим приближения. Режим маяка. Дистанционный режим. Проведение исследования с приложением журналирования данных модуля EV3.

#### **Тема 6. Моторы EV3.**

Большой мотор. Средний мотор. Строение сервомоторов. Основные технические характеристики и возможности применения сервомоторов. Два режима управления моторами на модуле EV3. Проведение исследования с приложением журналирования данных модуля EV3.

# **Глава 2.3. Программирование на модуле EV3 (**

# **Тема 1. Создание первого робота. Работа с инструкциями.**

Понятие о правилах определения требований к результатам конструирования (определение главной полезной функции, функциональная пригодность, габариты, вес, шум и др.).

**Тема 2. Конструирование базовой модели робота.**

Сборка базовой модели робота.

# **Тема 3. Программирование первого робота.**

Приложения модуля. Среда программирования модуля EV3.Создание программы. Палитра блоков. Удаление блоков. Выполнение программы, сохранение и открытие. Команды управления моторами в модуле EV3. Движение вперед-назад, поворот.

## **Тема 4.Робот с датчиком расстояния**

Сборка робота с датчиком расстояния: модернизируем первого собранного робота и получаем новую модель робот «Длинномер», путем добавления датчика ультразвука. Использование интерфейса и главного меню модуля EV3. Команды управления моторами в модуле EV3.

# **Тема 5.Робот с датчиком цвета**

Сборка робота "Линейный ползун": модернизируем первого собранного робота и получаем новую модель "Линейного ползуна". Использование интерфейса и меню EV3. Команды управления моторами в модуле EV3.

## **Тема 6.Робот с датчиком касания**

Сборка робота с датчиком касания: модернизируем первого собранного робота и получаем новую модель. Использование интерфейса и меню EV3. Команды управления моторами в модуле EV3.

## **Тема 7.Робот с инфракрасным датчиком и удаленным инфракрасным маяком.**

Сборка робота с инфракрасным датчиком и маяком: модернизируем собранного на предыдущем уроке робота и получаем новую модель, путем добавления датчика. Использование интерфейса и меню EV3. Команды управления моторами в модуле EV3.

## **Тема 8. Робот с гироскопическим датчиком.**

Сборка робота с гироскопическим датчиком: модернизируем собранного на предыдущем уроке робота и получаем новую модель, путем добавления датчика. Определение угла поворота робота. Использование интерфейса и меню EV3. Команды управления моторами в модуле EV3.

#### **Тема 9. Творческий проект**

Разработка, создание и программирование робота по замыслу.

## **РАЗДЕЛ 3. Программирование (**

# **Глава 3.1. Основы работы в среде EV3 (**

# **Тема 1.Установка программы. Среда программирования EV3.**

Платформы PC и MAC, совместимость с операционными системами Apple Mac OS и Microsoft Windows. Системные требования к ресурсам ПК. Перезапуск модуля EV3. Обновление ПО. Обновление встроенного ПО. Кнопки управления модулем.

#### **Тема 2. Интерфейс программной среды EV3.**

Основные элементы интерфейса: панель вкладок, основное меню лобби, кнопка «Просмотр», кнопка «Поиск», кнопка «Интернет». Разделы меню лобби: расширенный набор, основной набор, краткое руководство, файл и самоучитель.

# **Тема 3.Свойства и структура проекта. Самоучитель.**

Знакомство с проектом. Страница свойств проекта. Структурные элементы страницы проекта: заголовок, рисунок и описание проекта, а также фото, видео и содержание проекта. Самоучитель – основы работы.

# **Тема 4.Начало программирования**

Среда программирования: область и палитра программирования, страница аппаратных средств, редактор контента, панель инструментов программирования. Палитра программирования: действие, управление операторами, датчик, операции с данными, дополнения, мои Блоки. Инструменты. Основные принципы программирования. Редактирование программных блоков. Шины последовательности действий.

## **Тема 5. Журналирование данных.**

Среда журналирования данных: область графика, панель настроек, страница аппаратных средств, редактор контента, панель инструментов журналирования данных.

# **Глава 3.2. Подсветка, экран и звуки блока EV3 (**

## **Тема 1. Редактор изображений. Блок «Экран»**

Графический дисплей. Инструменты рисования: карандаш, прямоугольник, эллипс, прямая, текст. Режимы блока «Экран». Вывод текстовой и графической информации. Анимация.

**Тема 2. Воспроизведение звуков. Индикатор состояния модуля.**

Программный блок звук. Редактор звука. С его помощью EV3 может проигрывать звуковые файлы или мелодии. Отработка первых навыков по написанию, загрузке и выполнению программ, диагностике и управлению EV3.

### **Тема 3. Индикатор состояния модуля.**

Индикатор состояния модуля - подсветка. Режимы подсвечивания. Блок Индикатор состояния модуля.

#### **Глава 3.3. Программирование движений по различным траекториям Тема 1. Движение вперед**

Блок движение, представление о различных параметрах движения, доступных в свойствах этого блока. Средний мотор. Большой мотор.

# **Тема 2. Движение назад**

Направление вращения колес и скорость вращения робота. Изменение направление движения в программе. Средний мотор. Большой мотор.

## **Тема 3. Рулевое управление моторами.**

Управление скоростью движения. Изучение разных режимов управления движением. Движение с ускорением.

## **Тема 4. Независимое управление моторами.**

Управление скоростью движения. Изучение разных режимов управления

движением. Плавный поворот, движение по кривой. Движение вдоль сторон квадрата.

## **Глава 3.4. Программные структуры (**

**Тема 1. Цикл с пост условием**

Программная палитра EV3 «Управление операторами». Структура Цикл. Вложенные циклы. Прерывание выполнения цикла из параллельной ветки программы.

## **Тема 2. Структура «Переключатель»**

Программная палитра EV3 «Управление операторами». Структура Переключатель. Полная и краткая форма. Технология добавления дополнительных условий в структуру Переключатель. Работа с вложенными условиями.

# **Глава 3.5. Работа с данными (**

**Тема 1. Типы данных. Проводники**

Типы данных. Соединение входов и выходов блоков для передачи данных. Графическое и цветовое отображение типов данных и проводников.

#### **Тема 2. Переменные и константы**

Определение Переменные и Константы. Программный блок Константа. Программный блок Переменная. Решение задач.

# **Тема 3. Математические операции с данными**

Программный блок Математика. Структура блока Математика и его назначение. Решение задач.

# **Тема 4. Блоки работы с данными**

Программный блок Округление. Структура блока Округление и его назначение. Программный блок Сравнение. Программный блок Интервал. Программный блок Случайное значение. Решение задач.

# **Тема 5. Логические операции с данными**

Программный блок Логических операций. Структура блока и его назначение. Таблица истинности.

#### 1. **Органы чувств роботов**

# **Тема 1. Датчик вращения мотора. Количество оборотов**

Измерение количества оборотов. Данные о вращении мотора. Направление вращения мотора и общее количество оборотов.

# **Тема 2. Датчик вращения мотора. Угол поворота**

Измерение угла поворота. Направление вращения мотора и мощность мотора.

#### **Тема 3. Ультразвуковой датчик**

Функциональное назначение датчика. Палитра программирования Датчик. Контроль расстояния. Определение расстояния до объекта.

#### **Тема 4. Ультразвуковой датчик. Режим сравнения и ожидания**

Режим сравнения. Режим ожидания. Составление программ. Решение задач.

# **Тема 5. Датчик цвета**

Функциональное назначение датчика. Палитра программирования Датчик. Режим измерения цвета.

#### **Тема 6. Датчик цвета. Режим измерения интенсивности отраженного света**

Режим измерения интенсивности отраженного света. Составление программ. Решение задач.

## **Тема 7. Датчик цвета. Режим измерения интенсивности окружающего света**

Режим измерения интенсивности окружающего света. Режим калибровки. Режим ожидания. Составление программ. Решение задач.

#### **Тема 8. Датчик касания**

Функциональное назначение датчика. Палитра программирования Датчик. Изображение блока Датчика касания.

#### **Тема 9. Датчик касания. Режимы работы**

Режим измерения. Режим сравнения. Режим ожидания.

#### **Тема 10. Датчик гироскоп**

Функциональное назначение датчика. Палитра программирования Датчик. Изображение блока Датчика гироскоп. Направление вращения.

#### **Тема 11. Датчик гироскоп. Режимы работы**

Режимы работы датчика гироскопа: измерение и сравнение. Составление программ. Решение задач.

#### **Тема 12.Инфракрасный датчик.**

Функциональное назначение датчика. Палитра программирования Датчик. Режим приближения ИК-датчика.

# **Тема 13.Инфракрасный датчик. Режим работы**

Режим ИК-маяка. Определение расстояния до объекта и углового положения

маяка. Кодировка кнопок и их комбинация удаленного инфракрасного маяка.

# **РАЗДЕЛ 4. Творческий проект (**

**Тема 1. Разработка конструкции модели.**

Разработка собственных моделей в группах. Выбор и утверждение темы, в рамках которой будет реализовываться проект. Конструирование модели. Составление проекта.

#### **Тема 2. Программирование**

Программирование модели группой разработчиков. Отладка программы в соответствии с назначением модели.

#### **Тема 3. Презентация модели.**

Презентация моделей. Защита проекта.

#### **Тема 4. Соревнование моделей**

Выставка. Соревнования.

#### **РАЗДЕЛ 1. Лего-конструирование**

#### **Глава 1.1.Введение в лего-конструирование**

#### **Тема 1. Мир Лего**

История создания конструктора Lego. Информация о имеющихся конструкторах компании ЛЕГО, их функциональном назначении и отличии.

Вводный инструктаж по соблюдению техники безопасности и

пожарной безопасности при работе. Правила поведения в образовательном

учреждении. Требования педагога к обучающимся на период обучения.

#### **Тема 2. Набор Lego Mindstorms Education EV3**

Правила организации рабочего места. Правила и приемы безопасной работы с конструктором Lego.

#### **Глава 1.2. Основы построения конструкций (10 часов)**

#### **Тема 1. Конструкция. Свойства конструкций**

Понятие конструкции. Основные свойства при построении конструкции

(равновесие, устойчивость, прочность).Способы описания конструкции (рисунок, схема и чертеж) их достоинства и недостатки.

#### **Тема 2. Программа Lego Digital Designer**

Вспомогательные средства конструирования — чертежные и программные (программа ЗDмоделирования и конструирования). Знакомство с программой Lego Digital Designer - создание 3D моделей в натуральном виде. Представление о компьютерном моделировании: построение модели, уточнение модели.

### **Тема 3. Названия и назначение деталей**

Названия и назначения всех деталей конструктора. Виды соединений деталей. Изучение типовых соединений деталей.

**Тема 4. Проект по теме «Конструкция»**

Построение модели по замыслу.

**Глава 1.3. Простые механизмы и их применение (10 часов)**

**Тема 1. Простые механизмы. Колеса и оси**

Понятие о простых механизмах и их разновидностях. Примеры применения простых механизмов в быту и технике. Колесо. Ось.

# **Тема 2. Рычаг и его применение**

Понятие о рычагах. Основные определения.

**Тема 3. Рычаги: правило равновесия рычага**

Правило равновесия рычага. Решение задач с применением правила равновесия рычага.

# **Тема 4.Блоки, их виды. Применение блоков в технике.**

Определение блоков, их виды. Применение блоков в технике. Применение правила рычага к блокам.

# **Тема 5. Проект по теме «Простые механизмы»**

Построение модели по замыслу.

## **Глава 1.4. Ременные, зубчатые и червячные передачи (10 часов)**

## **Тема 1. Ременные передачи**

Виды ременных передач; сопутствующая терминология. Применение и построение ременных передач в технике, быту и спорте. Исследование ременных передач.

## **Тема 2. Зубчатые передачи**

Зубчатые колеса. Назначение зубчатых колес, их виды. Зубчатые передачи. Направление вращения. Скорость вращения зубчатых колес разных размеров при совместной работе. Наблюдение и проведение эксперимента.

#### **Тема 3. Виды зубчатых передач**

Виды зубчатых передач. Их применение в технике. Направление вращения.

# **Тема 4. Червячные передачи**

Изучение червячной передачи. Применение червячных передач в технике. Свойства червячной передачи.

# **Тема 5. Проект по теме «Ременные, зубчатые и червячные передачи»**

Построение модели по замыслу.

# **РАЗДЕЛ 2. Введение в робототехнику (38 часов)**

# **Глава 2.1.Основы робототехники (8 часов)**

**Тема 1.Роботы вокруг нас**

История создания роботов. Что такое роботы. Робототехника. Роботы в быту и промышленности. Соревнования роботов.

#### **Тема 2.Понятие команды, программы и программирования.**

Понятие команды, программы и программирования, в чем отличие.

# **Тема 3.Набор Lego Mindstorms Education EV3**

Что необходимо знать перед началом работы с EV3. Включение и выключение модуля EV3. Датчики конструктора Lego на базе компьютера EV3, аппаратный и программный состав конструктора EV3, сервомоторы EV3 (большой и средний).

# **Тема 4.Понятия напряжения, полярности, электрической цепи. Техника безопасности.**

Основные понятия напряжения, полярности, электрической цепи. Виды источников питания для роботов. Безопасность при работе с накопителями энергии. Техника безопасности при работе с модулем EV3.

**Глава 2.2. Основы работы с модулем EV3 (12 часов) Тема 1. Интерфейс и меню модуля EV3.**

Технические характеристики. Выбор батареек. Установка батареек. Порты для подключения датчиков и сервомоторов. Знакомство с интерфейсом модуля EV3. Функциональное назначение кнопок. Индикаторы состояния модуля. Файловая система блока EV3. Подменю приложения: просмотр датчиков, управление моторами, удаленное управление и программирование на блоке.

### **Тема 2. Меню модуля EV3. Настройки.**

Настройка конфигурационного экрана: уровень звука, таймер бездействия, включение BlueTooth и WiFi, информация о ПО блока. Назначение пиктограмм. Подключение к другим устройствам Bluetooth или к другому блоку EV3.

# **Тема 3. Датчик цвета и гироскопический датчик.**

Принцип работы датчика цвета. Режимы работы датчика цвета: цвет, яркость отраженного света и яркость внешнего освещения. Принцип работы гироскопического датчика. Проведение исследования с приложением журналирования данных модуля EV3.

# **Тема 4. Датчики касания и ультразвука.**

Принцип работы датчиков касания и ультразвука. Назначение датчиков и их технические характеристики. Проведение исследования с приложением журналирования данных модуля EV3.

# **Тема 5. Инфракрасный датчик и удаленный инфракрасный маяк.**

Назначение инфракрасного датчика и удаленного инфракрасного маяка,

их возможности и технические характеристики. Режим приближения. Режим маяка. Дистанционный режим. Проведение исследования с приложением журналирования данных модуля EV3.

# **Тема 6. Моторы EV3.**

Большой мотор. Средний мотор. Строение сервомоторов. Основные технические характеристики и возможности применения сервомоторов. Два режима управления моторами на модуле EV3. Проведение исследования с приложением журналирования данных модуля EV3.

# **Глава 2.3. Программирование на модуле EV3 (18 часов)**

**Тема 1. Создание первого робота. Работа с инструкциями.** Понятие о правилах определения требований к результатам конструирования (определение главной полезной функции, функциональная пригодность, габариты, вес, шум и др.).

# **Тема 2. Конструирование базовой модели робота.**

Сборка базовой модели робота.

# **Тема 3. Программирование первого робота.**

Приложения модуля. Среда программирования модуля EV3.Создание программы. Палитра блоков. Удаление блоков. Выполнение программы, сохранение и открытие. Команды управления моторами в модуле EV3. Движение вперед-назад, поворот.

# **Тема 4.Робот с датчиком расстояния**

Сборка робота с датчиком расстояния: модернизируем первого собранного робота и получаем новую модель робот «Длинномер», путем добавления датчика ультразвука. Использование интерфейса и главного меню модуля EV3. Команды управления моторами в модуле EV3.

# **Тема 5.Робот с датчиком цвета**

Сборка робота "Линейный ползун": модернизируем первого собранного робота и получаем новую модель "Линейного ползуна". Использование интерфейса и меню EV3. Команды управления моторами в модуле EV3.

# **Тема 6.Робот с датчиком касания**

Сборка робота с датчиком касания: модернизируем первого собранного робота и получаем новую модель. Использование интерфейса и меню EV3. Команды управления моторами в модуле EV3.

# **Тема 7.Робот с инфракрасным датчиком и удаленным инфракрасным маяком.**

Сборка робота с инфракрасным датчиком и маяком: модернизируем собранного на предыдущем уроке робота и получаем новую модель, путем добавления датчика. Использование интерфейса и меню EV3. Команды управления моторами в модуле EV3.

# **Тема 8. Робот с гироскопическим датчиком.**

Сборка робота с гироскопическим датчиком: модернизируем собранного на предыдущем уроке робота и получаем новую модель, путем добавления датчика. Определение угла поворота робота. Использование интерфейса и меню EV3. Команды управления моторами в модуле EV3.

# **Тема 9. Творческий проект**

Разработка, создание и программирование робота по замыслу.

# **РАЗДЕЛ 3. Программирование (64 часа)**

# **Глава 3.1. Основы работы в среде EV3 (10 часов)**

# **Тема 1.Установка программы. Среда программирования EV3.**

Платформы PC и MAC, совместимость с операционными системами Apple Mac OS и Microsoft Windows. Системные требования к ресурсам ПК. Перезапуск модуля EV3. Обновление ПО. Обновление встроенного ПО. Кнопки управления модулем.

# **Тема 2. Интерфейс программной среды EV3.**

Основные элементы интерфейса: панель вкладок, основное меню лобби, кнопка «Просмотр», кнопка «Поиск», кнопка «Интернет». Разделы меню лобби: расширенный набор, основной набор, краткое руководство, файл и самоучитель.

# **Тема 3.Свойства и структура проекта. Самоучитель.**

Знакомство с проектом. Страница свойств проекта. Структурные элементы страницы проекта: заголовок, рисунок и описание проекта, а также фото, видео и содержание проекта. Самоучитель – основы работы.

# **Тема 4.Начало программирования**

Среда программирования: область и палитра программирования, страница аппаратных средств, редактор контента, панель инструментов программирования. Палитра программирования: действие, управление операторами, датчик, операции с данными, дополнения, мои Блоки. Инструменты. Основные принципы программирования. Редактирование программных блоков. Шины последовательности действий.

# **Тема 5. Журналирование данных.**

Среда журналирования данных: область графика, панель настроек, страница аппаратных средств, редактор контента, панель инструментов журналирования данных.

# **Глава 3.2. Подсветка, экран и звуки блока EV3 (6 часов)**

# **Тема 1. Редактор изображений. Блок «Экран»**

Графический дисплей. Инструменты рисования: карандаш, прямоугольник, эллипс, прямая, текст. Режимы блока «Экран». Вывод текстовой и графической информации. Анимация.

# **Тема 2. Воспроизведение звуков. Индикатор состояния модуля.**

Программный блок звук. Редактор звука. С его помощью EV3 может проигрывать звуковые файлы или мелодии. Отработка первых навыков по написанию, загрузке и выполнению программ, диагностике и управлению EV3.

# **Тема 3. Индикатор состояния модуля.**

Индикатор состояния модуля - подсветка. Режимы подсвечивания. Блок Индикатор состояния модуля.

# **Глава 3.3. Программирование движений по различным траекториям (8 часов)**

# **Тема 1. Движение вперед**

Блок движение, представление о различных параметрах движения, доступных в свойствах этого блока. Средний мотор. Большой мотор.

# **Тема 2. Движение назад**

Направление вращения колес и скорость вращения робота. Изменение направление движения в программе. Средний мотор. Большой мотор.

# **Тема 3. Рулевое управление моторами.**

Управление скоростью движения. Изучение разных режимов управления движением. Движение с ускорением.

# **Тема 4. Независимое управление моторами.**

Управление скоростью движения. Изучение разных режимов управления

движением. Плавный поворот, движение по кривой. Движение вдоль сторон квадрата.

# **Глава 3.4. Программные структуры ( 4 часа )**

# **Тема 1. Цикл с пост условием**

Программная палитра EV3 «Управление операторами». Структура Цикл. Вложенные циклы. Прерывание выполнения цикла из параллельной ветки программы.

# **Тема 2. Структура «Переключатель»**

Программная палитра EV3 «Управление операторами». Структура Переключатель. Полная и краткая форма. Технология добавления дополнительных условий в структуру Переключатель. Работа с вложенными условиями.

# **Глава 3.5. Работа с данными (10 часов)**

# **Тема 1. Типы данных. Проводники**

Типы данных. Соединение входов и выходов блоков для передачи данных. Графическое и цветовое отображение типов данных и проводников.

# **Тема 2. Переменные и константы**

Определение Переменные и Константы. Программный блок Константа. Программный блок Переменная. Решение задач.

**Тема 3. Математические операции с данными**

Программный блок Математика. Структура блока Математика и его назначение. Решение задач.

# **Тема 4. Блоки работы с данными**

Программный блок Округление. Структура блока Округление и его назначение. Программный блок Сравнение. Программный блок Интервал. Программный блок Случайное значение. Решение задач.

# **Тема 5. Логические операции с данными**

Программный блок Логических операций. Структура блока и его назначение. Таблица истинности.

# 1. **Органы чувств роботов (26 часов)**

# **Тема 1. Датчик вращения мотора. Количество оборотов**

Измерение количества оборотов. Данные о вращении мотора. Направление вращения мотора и общее количество оборотов.

# **Тема 2. Датчик вращения мотора. Угол поворота**

Измерение угла поворота. Направление вращения мотора и мощность мотора.

# **Тема 3. Ультразвуковой датчик**

Функциональное назначение датчика. Палитра программирования Датчик. Контроль расстояния. Определение расстояния до объекта.

# **Тема 4. Ультразвуковой датчик. Режим сравнения и ожидания**

Режим сравнения. Режим ожидания. Составление программ. Решение задач.

# **Тема 5. Датчик цвета**

Функциональное назначение датчика. Палитра программирования Датчик. Режим измерения цвета.

# **Тема 6. Датчик цвета. Режим измерения интенсивности отраженного света**

Режим измерения интенсивности отраженного света. Составление программ. Решение задач.

# **Тема 7. Датчик цвета. Режим измерения интенсивности окружающего света**

Режим измерения интенсивности окружающего света. Режим калибровки. Режим ожидания.

Составление программ. Решение задач.

# **Тема 8. Датчик касания**

Функциональное назначение датчика. Палитра программирования Датчик. Изображение блока Датчика касания.

# **Тема 9. Датчик касания. Режимы работы**

Режим измерения. Режим сравнения. Режим ожидания.

# **Тема 10. Датчик гироскоп**

Функциональное назначение датчика. Палитра программирования Датчик. Изображение блока Датчика гироскоп. Направление вращения.

# **Тема 11. Датчик гироскоп. Режимы работы**

Режимы работы датчика гироскопа: измерение и сравнение. Составление программ. Решение задач.

# **Тема 12.Инфракрасный датчик.**

Функциональное назначение датчика. Палитра программирования Датчик. Режим приближения ИК-датчика.

# **Тема 13.Инфракрасный датчик. Режим работы**

Режим ИК-маяка. Определение расстояния до объекта и углового положения маяка. Кодировка кнопок и их комбинация удаленного инфракрасного маяка.

# **РАЗДЕЛ 4. Творческий проект (10 часов)**

**Тема 1. Разработка конструкции модели.**

Разработка собственных моделей в группах. Выбор и утверждение темы, в рамках которой будет реализовываться проект. Конструирование модели. Составление проекта.

## **Тема 2. Программирование**

Программирование модели группой разработчиков. Отладка программы в соответствии с назначением модели.

**Тема 3. Презентация модели.**

Презентация моделей. Защита проекта.

# **Тема 4. Соревнование моделей**

Выставка. Соревнования.

#### **Календарно-тематическое планирование**

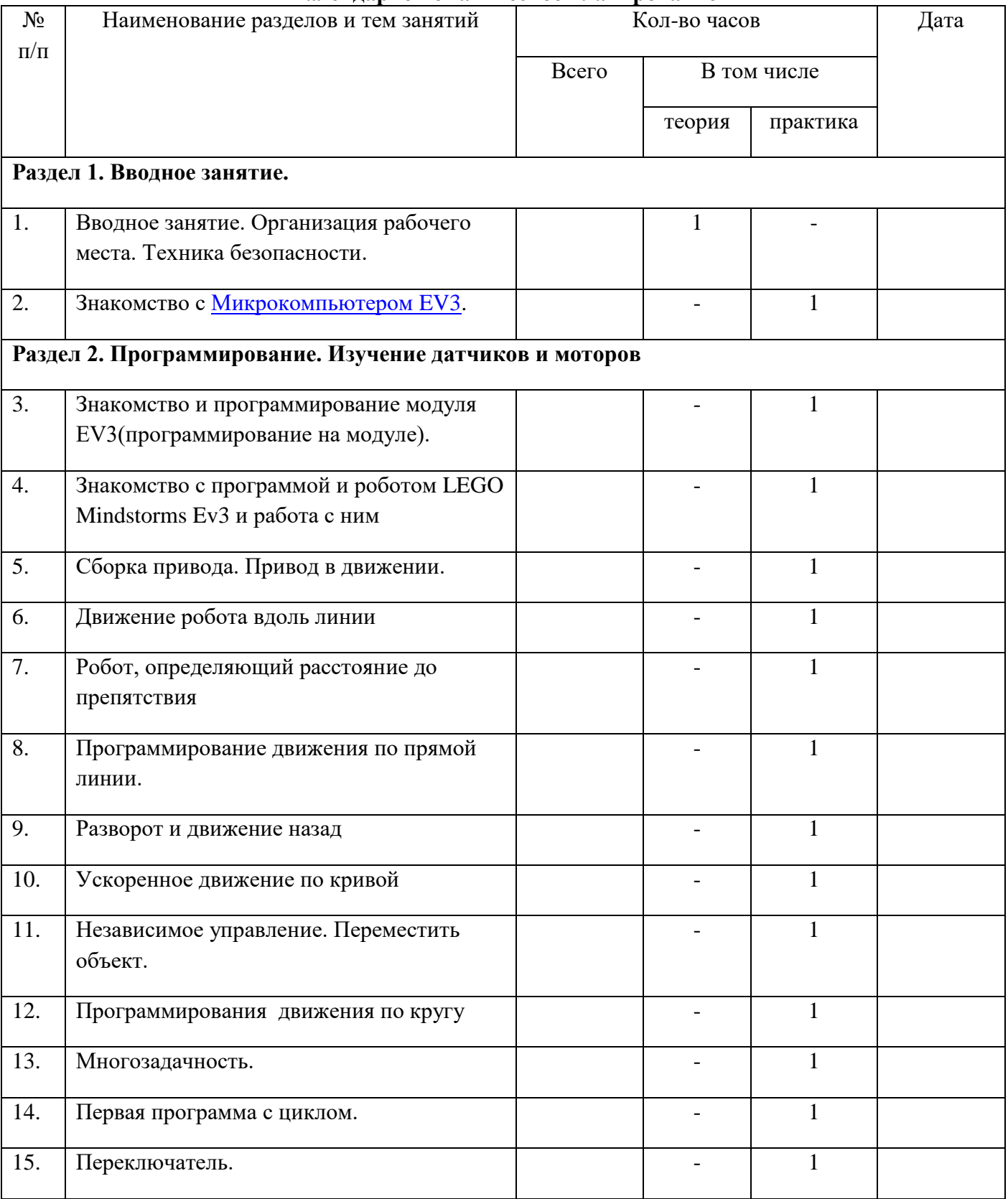

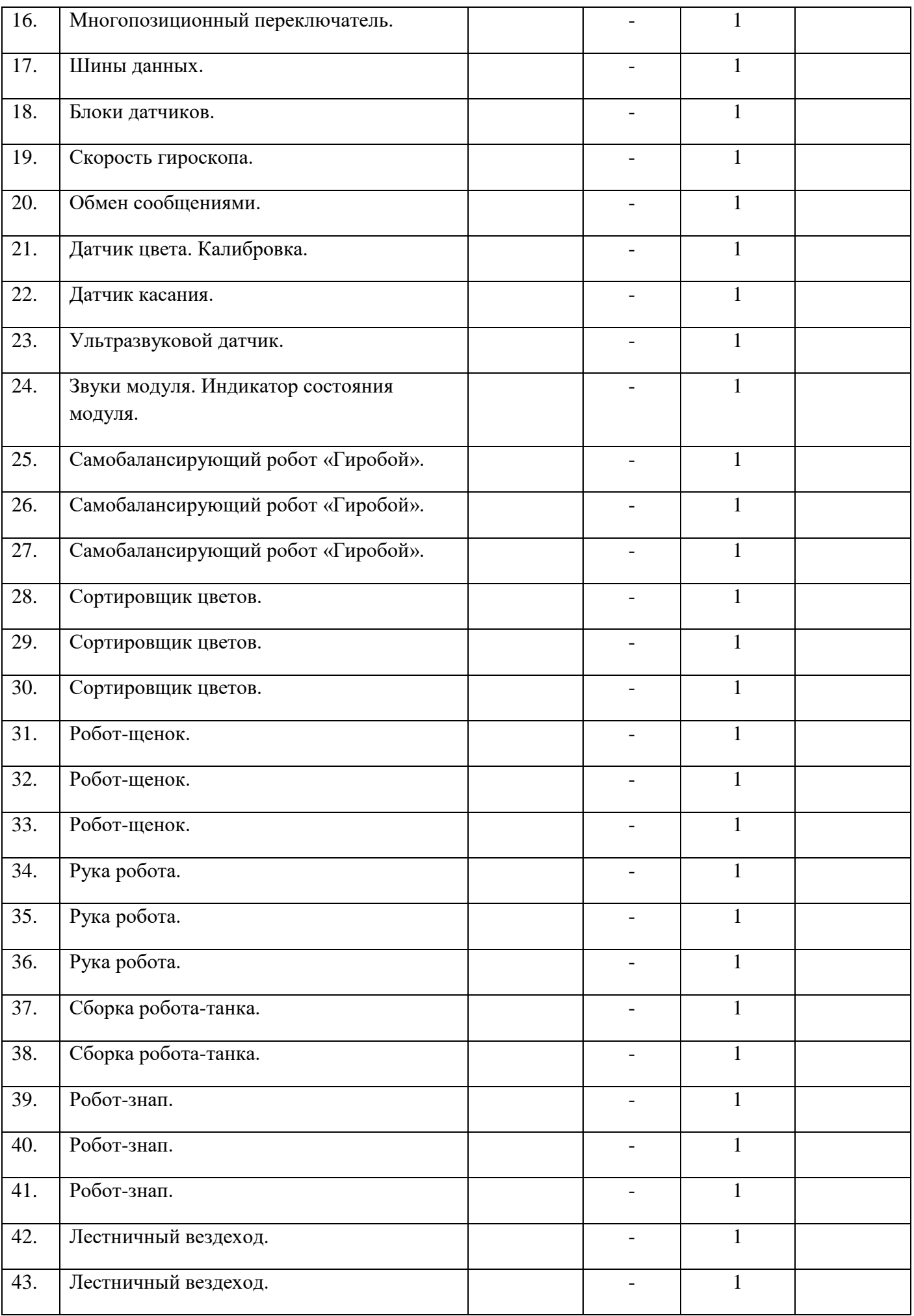

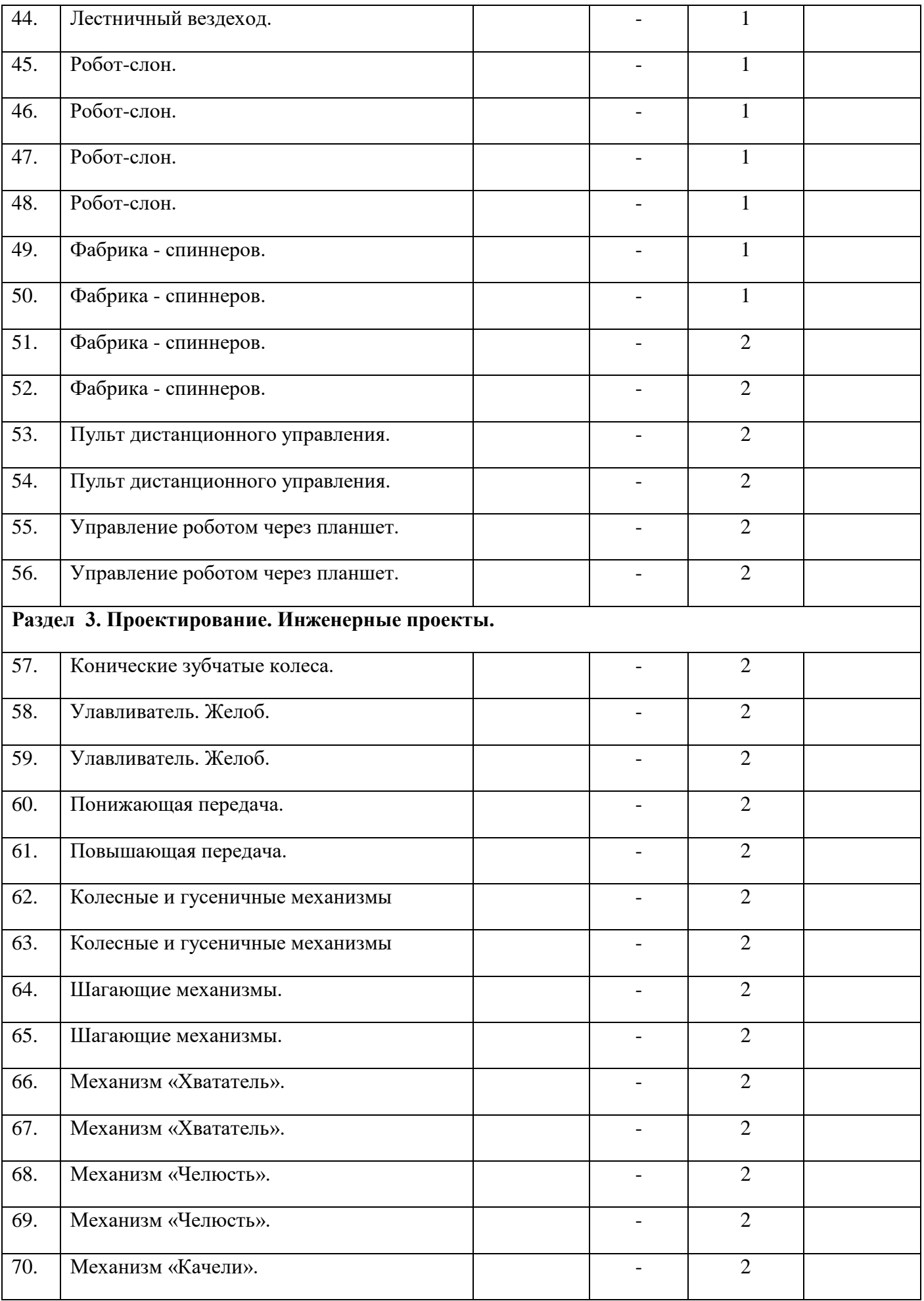

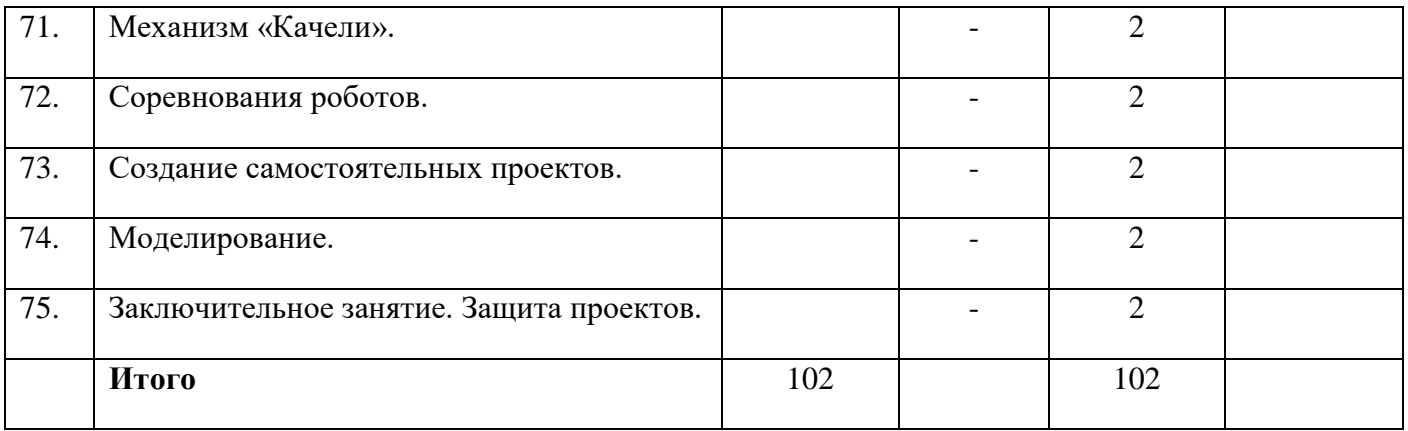

*.*

Системный подход в обучении это наиболее эффективный инструмент получения знаний. Системный подход помогает нам окунуться в суть вещей, выработать понимание целостной картины мира в его единстве и разнообразии.

Система обучения LEGO является уникальной, т. к. предоставляет неограниченные возможности для познания окружающего мира и выражения новых мыслей.

Обучающие ресурсы LEGO Education заключают в себе систему четырех ступеней, которая дает ученикам свободу в экспериментировании и исследованиях с тем, чтобы приобрести новые знания.

**Вводная ступень.** Ученикам предоставляется открытая проблема или задача, которая ставит их в позицию людей, ищущих решение. Живая увлеченность учеников всегда начинается с того, что они задают сами себе вопросы, основанные на их личной способности проявить инициативу и интересах. На вводной стадии ведущий поощряет учеников, чтобы они задавали вопросы и высказывали свои мысли по поводу задачи до начала ее решения. Так пробуждается их любопытство, и выполнение задачи становится легко достижимой целью, которая зависит лишь от уже имеющихся познаний и сфер интересов учеников.

**Стадия конструирования.** Каждый урок LEGO включает в себя упражнение по конструированию. Активное обучение (или обучение в процессе работы) подразумевает два вида конструирования: когда дети создают что-либо в материальном мире, одновременно они формируют знания в своей голове. Эти знания затем позволяют им создавать более сложные предметы, приобретая еще больше знаний, и так по кругу с постоянной положительной динамикой. Конструирование в сотрудничестве с другими детьми увеличивает эффективность такого обучения еще сильнее. Совместные поиски решения задачи всегда лучше индивидуальных благодаря возможностям, открывающимся перед нами в процессе совместной работы.

**Стадия наблюдения.** Ученикам предоставляется возможность обсудить то, что они изучили, поговорить и поделиться мыслями, которые возникли у них в процессе конструирования. На этапе наблюдения каждый мотивируется на то, чтобы задавать вопросы, ответы на которые способствуют пониманию изученных процессов и углублению знаний. Такие вопросы призваны помочь ученикам приобрести понимание процессов, с которыми они столкнулись, и рассмотреть другие способы решения поставленной задачи.

**Стадия продолжения.** Каждый урок LEGO оканчивается новым заданием, основанным на уже изученном материале. Данный этап призван поддерживать учеников в «состоянии Потока». Состояние Потока, при котором человек полностью погружается в то, чем он занят, является оптимальным внутренним мотиватором.

**Материально-техническое обеспечение программы «Основы Робототехники»**

#### **Оснащение расписать поштучно**

- 1. компьютер с выходом в сеть Интернет;
- 2. программное обеспечение LEGO MINDSTORMS Education EV3;
- 3. комплект заданий "Инженерные проекты" LEGO MINDSTORMS Education EV3;
- 4. программное обеспечение для создания 3D-объектов на основе виртуальных частей конструктора LegoDigitalDesigner;
- 5. базовый набор LEGO MINDSTORMS Education EV3;
- 6. ресурсный набор LEGO MINDSTORMS Education EV3
- 7. цифровая фотокамера;
- 8. принтер;
- 9. проектор с экраном или интерактивная доска;
- 10. колонки.

#### **Список литературы**

- 1. Асмолов А. Г., Бурменская Г. В., Володарская И. А. и др. Формирование универсальных учебных действий в основной школе: от действия к мысли. Система заданий: пособие для учителя - 2-е изд. - М. : Просвещение, 2011. — 159 с. : ил. ISBN 978-5-09-024005-5;
- 2. Бухмастова Е.В., Шевалдина С.Г., Горшков Г.А. Методическое пособие «Использование Лего-технологий в образовательной деятельности» (опыт работы межшкольного методического центра г. Аши) – Челябинск: РКЦ, 2009.- 59 с.;
- 3. Вильямс Д.; пер. с англ. Карцева А.Ю. Программируемый робот, управляемый с КПК /– М.: НТ Пресс, 2006. 224 с.: ил. ISBN5-477-00180-1;
- 4. Григорьев Д.В., Степанов П.В. Внеурочная деятельность школьников. Методический конструктор – М: Просвещение, 2011;
- 5. Джейнер В.О., Денисова Л.В. Введение в программирование Lego-роботов на языке NXT-G. Учебное пособие для студентов и школьников. М. – национальный Открытый Университет «ИНСТИТУТ», 2014. 87 с. ил. ISBN: 978-5-9556-0164-9;
- 6. Копосов Д.Г. Первый шаг в робототехнику, практикум для 5-6 кл. Бином. Лаборатория знаний, 2012.292 с.: ил. ISBN: 978-5-9963-0544-5;
- 7. Копосов Д.Г. Первый шаг в робототехнику, 5-6 классы. Рабочая тетрадь. Бином. Лаборатория знаний, 2012. 88 с. ISBN: 978-5-9963-0545-2;
- 8. Материалы всероссийской с международным участием научно-практической конференции «Интернет-технологии в образовании». В 2 частях: Часть 1, Чебоксары, 15 апреля – 19 мая 2012 г. - Чебоксары, 2012. – 241 с.;
- 9. Овсяницкая Л.Ю. и др. Курс программирования робота Lego Mindstorms EV3 в среде EV3: основные подходы, практические примеры, секреты мастерства. Челябинск, 2014. 204 с. ISBN: 978-5-904593-43-8;
- 10. Письмо министерства образования и науки Краснодарского края «О рекомендациях по составлению рабочих программ учебных предметов, курсов и календарно-тематического планирования» от 17.07.2015 № 47-10474/15-14;
- 11. Письмо Министерства образования и науки России от 11.12.2006 г. № 06-1844 «О примерных требованиях к программам дополнительного образования детей»;
- 12. Примерная программа по информатике и ИКТ (Информатика 7-9 класс М.: Просвещение, 2011.- 32 с. Серия: Стандарты второго поколения);
- 13. Примерная программа по технологии (Технология 5-9 класс М.: Просвещение, 2011.- 96 с. Серия: Стандарты второго поколения).ISBN: 978-5-09-020557-3;
- 14. Примерная программа по физике 7-9 класс, естествознание 5 класс (Физика. 7-9 класс. Естествознание. 5 класс - М.: Просвещение, 2011.- 80 с. Серия: Стандарты второго поколения);
- 15. Программа развития универсальных учебных действий (основное образование) ФГОС. г. Озерск, 2011. – 30 с.;
- 16. Савинов Е. С. Примерная основная образовательная программа образовательного учреждения. Основная школа - М. : Просвещение, 2011. - 342 с. - (Стандарты второго поколения). ISBN 978-5-09-019043-5;
- 17. Система обучения Lego Education. 2012. 20 с. ил.;
- 18. Типовое положение об образовательном учреждении дополнительного образования детей, утвержденное приказом Министерства образования и науки Российской Федерации (Минобрнауки России) от 26.06.2012 № 504 г. Москва;
- 19. Требования федерального государственного образовательного стандарта основного общего образования (ФГОС ООО), утвержденного приказом Министерства образования и науки Российской Федерации от 17.12. 2010 № 1897;
- 20. Филиппов С.А. Робототехника для детей и родителей СПб.: Наука, 2011. 263 с.: ил. ISBN 978-5-02-025-479-4;
- 21. Халамов В.Н. и др. Образовательная робототехника во внеурочной деятельности: учебнометодическое пособие - Челябинск: Взгляд, 2011. – 96с. : ил. ISBN 978-5-93946-193-1;
- 22. Isogawa Yoshihito. LEGO Technic. Tora no Maki. 2007 215 с. ил.;
- 23. Lego Education 2009688. Возобновляемые источники энергии. Книга для учителя. 91с. ил.;
- 24. Lego Education. Каталог 2013. 51 с. ил.;
- 25. Lego Education 200989. Комплект заданий к набору «Простые механизмы». Книга для учителя- 113с. ил.;
- 26. Lego Education 2009686. Технология и физика. Книга для учителя. Институт новых технологий - 220с. ил.;
- 27. Lego Education 2009687. Технология и физика. Книга для учителя. Институт новых технологий - 152с. ил.;
- 28. Lego Mindstorms Education EV3. Руководство пользователя. 69 с. ил.;
- 29. http://www.brickfactory.info/set/index.html- Инструкции по сборке лего- моделей;

30. http://www.membrana.ru - Люди. Идеи. Технологии;

31. http://www.prorobot.ru – Роботы и робототехника;

32. http://education.lego.com/ru - Робототехника и Образование.